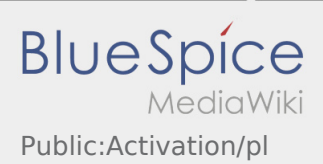

## Inhaltsverzeichnis

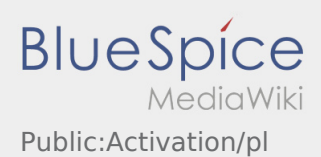

## Tworzenie własnego hasła dla aplikacji inTime DriverApp

Aby aktywować konto, pojawia sie poniższe informacje:

- ✔ DriverApp jest zainstalowana
- ✖ Konto jest utworzone (SMS)
- ✖ Hasło nie zostało jeszcze utworzone
- ✖ Konto nie zostało jeszcze aktywowane

## **Kolejne kroki**

Wybierz własne hasło.

Hasło musi zawierać co najmniej 8 znaków. Hasło nie może zawierać nazwy użytkownika. **Zanotuj pełne dane dostępu.** 

Wprowadź to hasło dwa razy, potwierdź politykę prywatności i kliknij na **Logowanie**

Jeśli wprowadzone hasła nie pasują do siebie, aktywacja nie nastąpi i należy spróbować ponownie.

Twoje hasło zostało zapisane, a konto aktywowane.

Konfiguracja jest zakończona i od teraz otrzymasz zlecenia wyłącznie za pośrednictwem **inTime** DriverApp.

Jeśli potrzebujesz pomocy, skorzystaj z naszego [Online-Hilfe](https://driverappwiki.intime.de/DriverApp/index.php/Hauptseite/pl) lub skontaktuj się z nami **inTime**.